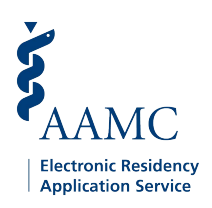

## Step 1: Selected for Ranking

In the Program' Director's [Workstation](aamc.org/pdws) (PDWS), you must update the application to *Selected for Ranking* in order to assign rank numbers to applicants in the Ranking module. The PDWS has three ways to update this status.

1.

In the *Evaluate Applicant Panel* on the bottom right Under the *Applicants tab* in the Scheduling module, of the application, select the *Status* tab. Use the you can use the bulk action *Selected for Ranking* right arrow to open the Ranking Status, then in the action dropdown menu. select the box next to *Selected for Ranking*.

### **A.) Update Applications Individually B.) Update from the Scheduling Module**

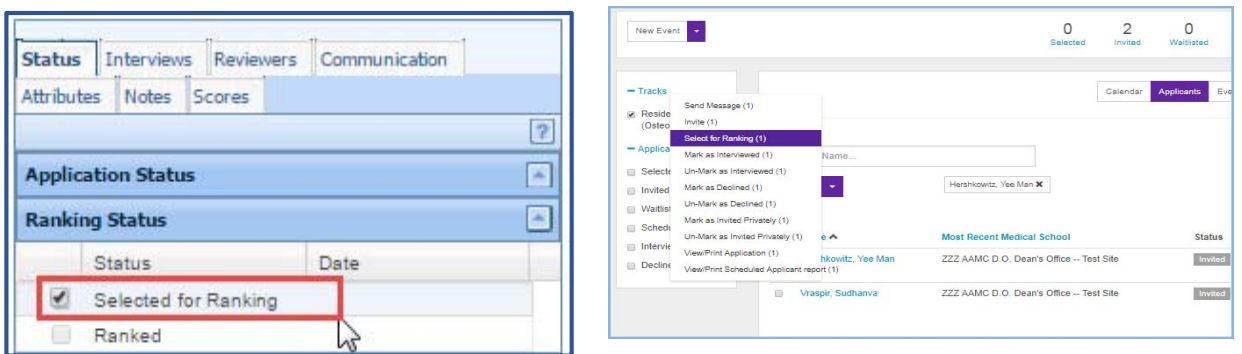

### **C.) Update Applications in Bulk from View Current Results**

You can mark several applicants as *Selected for Ranking* simultaneously by using the bulk actionunder *View Current Results* in the Applications module. Select the applicants from the list, then choose*Update Status* from the dropdown menu and click *Go*. In the Update Status window, select the *Check* radio button under the Ranking group and *Apply*.

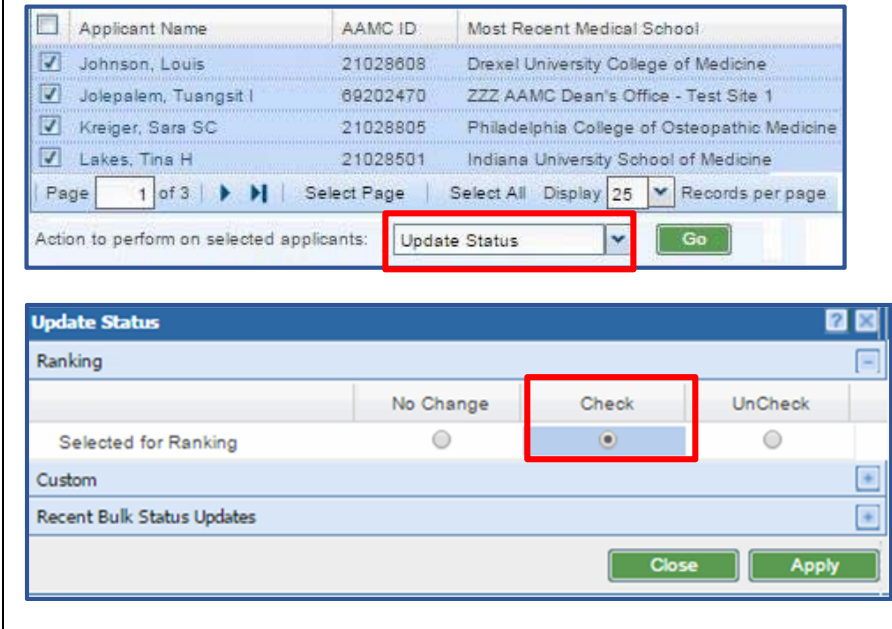

**\*All applicants who have been** *Selected for Ranking* **will now display in the Rankings module.**

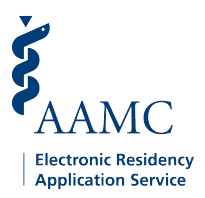

# Step 2: Assigning and Modifying Rank Number

In the Rankings module, select the training track (preliminary, categorical, advanced, etc.) you want to rank. Applicants will be displayed with a N/A rank in the Rankings until a rank number has been assigned. The PDWS provides a few methods to rank applicants:

### **A.) Manually enter a Rank**

2.

 Enter a rank number into the applicant's rank box. The system will auto‐adjust the rank numbers for the remaining ranked applicants will auto‐adjust.

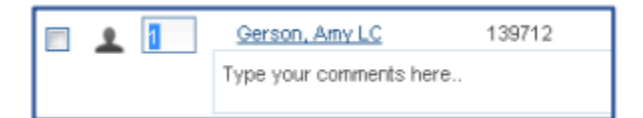

### **B.) Drag and Drop**

You can use their mouse to move an applicant up and down the rank list. Place mouse on the applicant details (e.g. name, rank number, etc) and move above or below an existing applicant. The rank numbers for the remaining ranked applicant will auto-adjust.

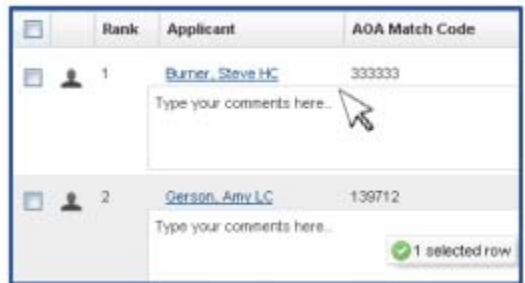

### **C. )Rank by Composite Score Ascending or Descending**

You can rank applicants by the composite score in ascending or descending order. When selecting one of these two options, you can choose between adjusting the rank for only currently ranked applicants or all applicants in the ranking module. (However, be careful when using this feature because there is no undo option.)

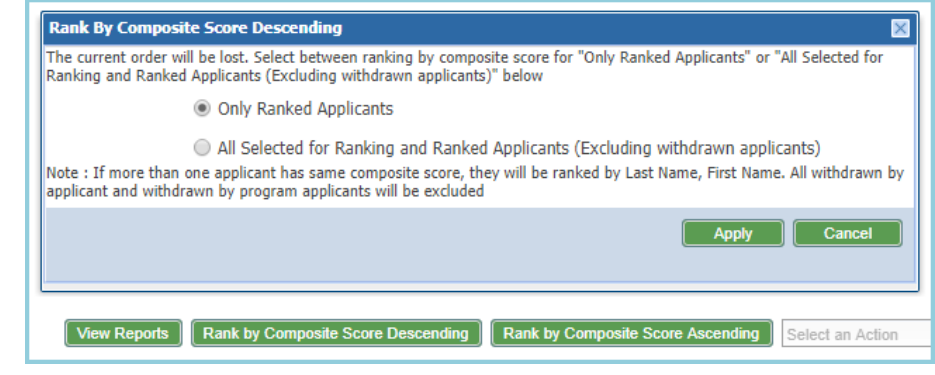